# Présentation du routage d'appel des contrôleurs d'accès Cisco IOS  $\overline{a}$

## **Contenu**

**[Introduction](#page-0-0)** [Conditions préalables](#page-1-0) [Conditions requises](#page-1-1) [Components Used](#page-1-2) **[Conventions](#page-1-3)** [Messages ARQ et LRQ](#page-1-4) [Concepts de configuration importants : Préfixes de zone et de technologie](#page-2-0) [Préfixes de zone](#page-2-1) [Préfixes technologiques](#page-2-2) [Algorithme de routage des appels du contrôleur d'accès / Processus décisionnel](#page-4-0) [Routage d'appels basé sur alias](#page-6-0) [Exemples d'appels de zone locale](#page-7-0) [Scénario 1 : Aucun préfixe technologique configuré](#page-8-0) [Scénario 2 : Préfixes technologiques configurés](#page-10-0) [Scénario 3 : Préfixes technologiques par défaut configurés](#page-12-0) [Exemples d'appels de zone distante](#page-13-0) [Scénario 1 : Porteurs de zone configurés avec des préfixes technologiques par défaut](#page-13-1) [Scénario 2 : Porteurs de zone configurés sans préfixes technologiques par défaut](#page-15-0) [Commandes de vérification et de dépannage](#page-18-0) [Informations connexes](#page-19-0)

### <span id="page-0-0"></span>**Introduction**

Les contrôleurs d'accès Cisco sont utilisés pour grouper des passerelles dans des zones logiques et pour effectuer le routage d'appels entre elles. Les passerelles sont responsables des décisions de routage de périphérie entre le réseau téléphonique public commuté (PSTN) et le réseau H.323. Les contrôleurs d'accès Cisco gèrent le principal routage d'appels parmi des périphériques dans le réseau H.323 et fournissent la gestion centralisée de plan de numérotation. Sans contrôleur d'accès Cisco, des adresses IP explicites pour chaque passerelle de terminaison devraient être configurées à la passerelle d'origine et être appariées à un cadran-pair de voix sur ip (VoIP). Avec un contrôleur d'accès Cisco, les passerelles envoient des requêtes au contrôleur d'accès en essayant d'établir des appels VoIP avec les passerelles VoIP distantes.

Par exemple, lorsqu'un appel est présenté, la passerelle détermine si elle doit l'envoyer à la branche de téléphonie ou à la branche IP conformément à son plan de numérotation. Dans le cas du segment IP, la passerelle interroge le contrôleur d'accès Cisco pour sélectionner le meilleur point de terminaison. Ensuite, le contrôleur d'accès Cisco détermine si le point de terminaison appelé est un périphérique dans sa zone locale ou s'il se trouve dans une zone distante contrôlée

# <span id="page-1-0"></span>Conditions préalables

### <span id="page-1-1"></span>Conditions requises

Cisco vous recommande de connaître les [contrôleurs d'accès H.323](//www.cisco.com/en/US/tech/tk1077/technologies_tech_note09186a00800c5e0d.shtml).

### <span id="page-1-2"></span>Components Used

Les informations contenues dans ce document sont basées sur les versions de matériel et de logiciel suivantes :

- Routeurs des gammes Cisco 2500, 2600, 3600, 3700, 7200 et MC3810
- Ce document n'est spécifique à aucune version de Cisco IOS®. Cependant, les configurations de ce document ont été testées sur le logiciel Cisco IOS Version 12.2(19). Reportez-vous à [Software Advisor](//tools.cisco.com/Support/Fusion/FusionHome.do) (clients [enregistrés](//tools.cisco.com/RPF/register/register.do) uniquement) pour confirmer le jeu de fonctions Cisco IOS nécessaire pour prendre en charge la fonctionnalité de contrôleur d'accès H.323.

The information in this document was created from the devices in a specific lab environment. All of the devices used in this document started with a cleared (default) configuration. If your network is live, make sure that you understand the potential impact of any command.

### <span id="page-1-3"></span>**Conventions**

Pour plus d'informations sur les conventions utilisées dans ce document, reportez-vous à [Conventions relatives aux conseils techniques Cisco.](//www.cisco.com/en/US/tech/tk801/tk36/technologies_tech_note09186a0080121ac5.shtml)

# <span id="page-1-4"></span>Messages ARQ et LRQ

Les messages ARQ (Admission Request) et LRQ (Location Request) sont les deux messages RAS (Registration, Admission, Status) H.225 qui déclenchent un contrôleur d'accès pour lancer le processus de décision de routage des appels.

- ARQ : messages de zone locale envoyés par les points de terminaison H.323 (généralement des passerelles) au contrôleur d'accès Cisco. Les contrôleurs d'accès reçoivent des ARQ d'un point d'extrémité si :Un point de terminaison de zone locale lance un appel. OUUne demande d'autorisation de point de terminaison de zone locale pour autoriser un appel entrant.Les contrôleurs d'accès répondent aux messages ARQ par un message ACF (Admission Confirm) ou ARJ (Admission Reject). Si le contrôleur d'accès Cisco est configuré pour accepter l'appel, il répond par un message ACF (qui inclut des informations telles que l'adresse IP de la passerelle de destination). Sinon, il répond par un message ARJ.
- LRQ : ces messages sont échangés entre les contrôleurs d'accès et sont utilisés pour les ●appels entre zones (zone distante). Par exemple, le contrôleur d'accès A reçoit un ARQ d'une passerelle de zone locale demandant l'admission d'un appel pour un périphérique de zone distante. Le contrôleur d'accès A envoie ensuite un message LRQ au contrôleur d'accès B. Le contrôleur d'accès B répond au message LRQ par un message LCF (Location Confirm) ou LRJ (Location Reject), qui dépend de sa configuration pour accepter ou rejeter la demande

d'appel inter-zone et de l'enregistrement ou non de la ressource demandée.

Reportez-vous à [Présentation des contrôleurs d'accès H.323 :](//www.cisco.com/en/US/tech/tk1077/technologies_tech_note09186a00800c5e0d.shtml#gatetogateflow) [Gatekeeper to Gateways Call Flow](//www.cisco.com/en/US/tech/tk1077/technologies_tech_note09186a00800c5e0d.shtml#gatetogateflow) pour plus d'informations.

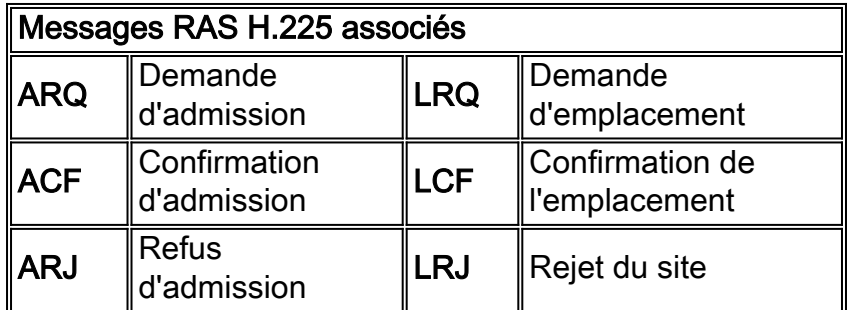

### <span id="page-2-0"></span>Concepts de configuration importants : Préfixes de zone et de technologie

Pour comprendre le processus de décision de routage des appels du contrôleur d'accès Cisco, il est essentiel de comprendre les préfixes de zone et de technologie. En général (à quelques exceptions près), le préfixe de zone détermine le routage vers une zone, tandis que le préfixe technologique détermine la passerelle dans cette zone.

#### <span id="page-2-1"></span>Préfixes de zone

Un préfixe de zone est la partie du numéro appelé qui identifie la zone à laquelle un appel est désactivé. Les préfixes de zone sont généralement utilisés pour associer un code de zone à une zone configurée.

Le contrôleur d'accès Cisco détermine si un appel est acheminé vers une zone distante ou géré localement. Par exemple, selon cet extrait de configuration, gatekeeper (GK) A transmet 214....... appels à GK-B. Les appels vers l'indicatif régional (512) sont traités localement.

gatekeeper zone local GK-A abc.com zone remote GK-B abc.com 172.22.2.3 1719 *!--- The IP address configured above should be the RAS !--- address of the remote gatekeeper. !- -- and should be reachable from the local gateway. !--- In order to find out the RAS address on the remote gatekeeper, !--- issue the* **[show gatekeeper zone status](//www.cisco.com/en/US/docs/ios/12_3/vvf_r/vrg_sh2_ps1839_TSD_Products_Command_Reference_Chapter.html#wp1036300)** command !--- on the remote gateway.

 zone prefix GK-B 214....... zone prefix GK-A 512.......

#### <span id="page-2-2"></span>Préfixes technologiques

Un préfixe technologique est une fonction standard H.323 en option, prise en charge par les passerelles et les contrôleurs d'accès Cisco, qui permet une plus grande flexibilité dans le routage des appels au sein d'un réseau VoIP H.323. Le contrôleur d'accès Cisco utilise des préfixes technologiques pour regrouper les terminaux du même type. Les préfixes technologiques peuvent également être utilisés pour identifier un type, une classe ou un pool de passerelles.

Les contrôleurs d'accès Cisco utilisent des préfixes technologiques pour acheminer les appels lorsqu'aucune adresse E.164 n'est enregistrée (par une passerelle) qui correspond au numéro appelé. En fait, il s'agit d'un scénario courant, car la plupart des passerelles Cisco IOS enregistrent uniquement leur ID H.323 (à moins que des ports FXS (Foreign Exchange Station) ne soient configurés). Sans adresses E.164 enregistrées, le contrôleur d'accès Cisco utilise deux options pour prendre la décision de routage des appels :

- Avec l'option Technology Prefix Matches, le contrôleur d'accès Cisco utilise le préfixe technologique ajouté au numéro appelé pour sélectionner la passerelle ou la zone de destination.
- Avec l'option Préfixes technologiques par défaut, le contrôleur d'accès Cisco attribue des passerelles par défaut pour le routage des adresses d'appels non résolues. Cette affectation est basée sur le préfixe technologique enregistré des passerelles.

Ce tableau récapitule les options de configuration disponibles :

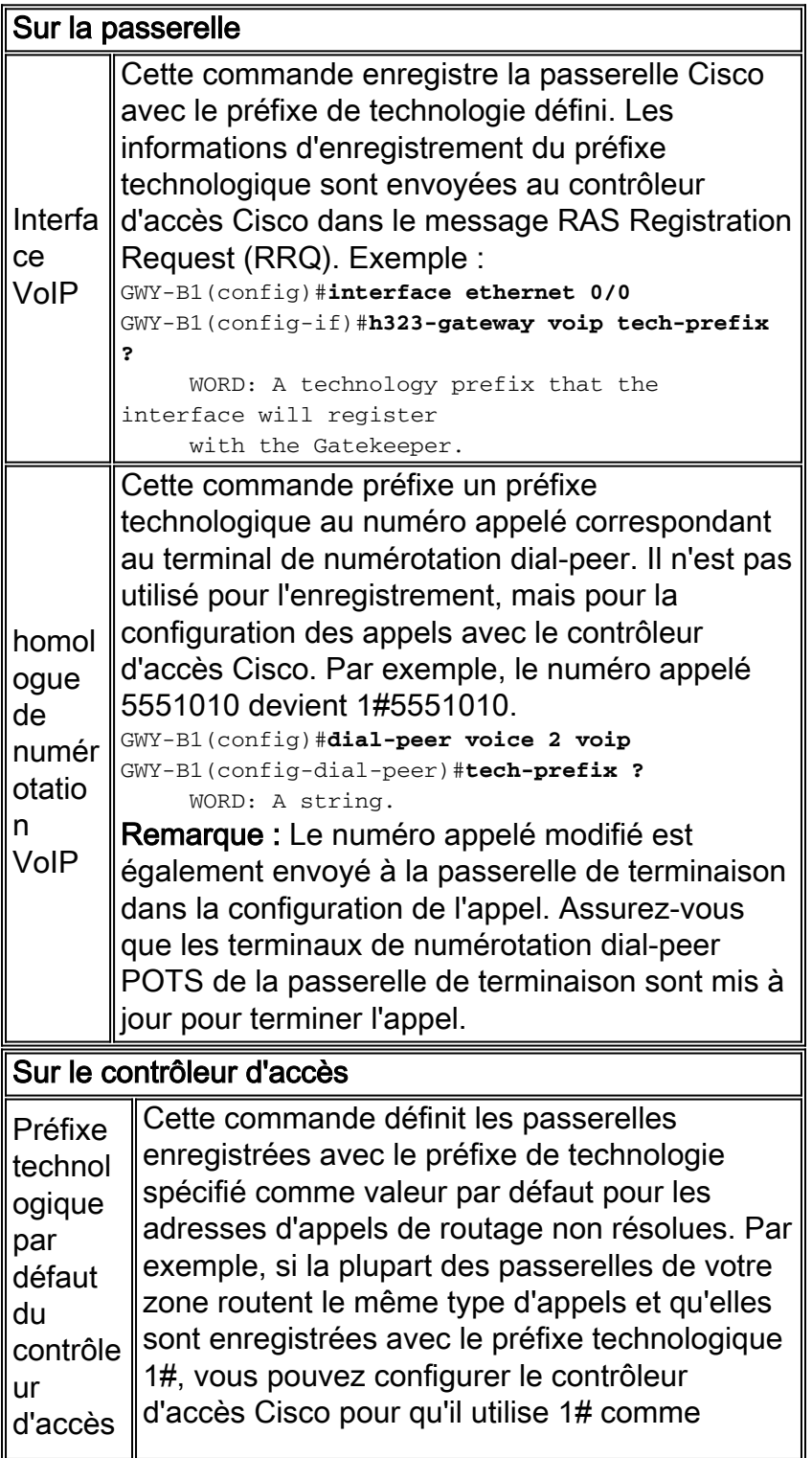

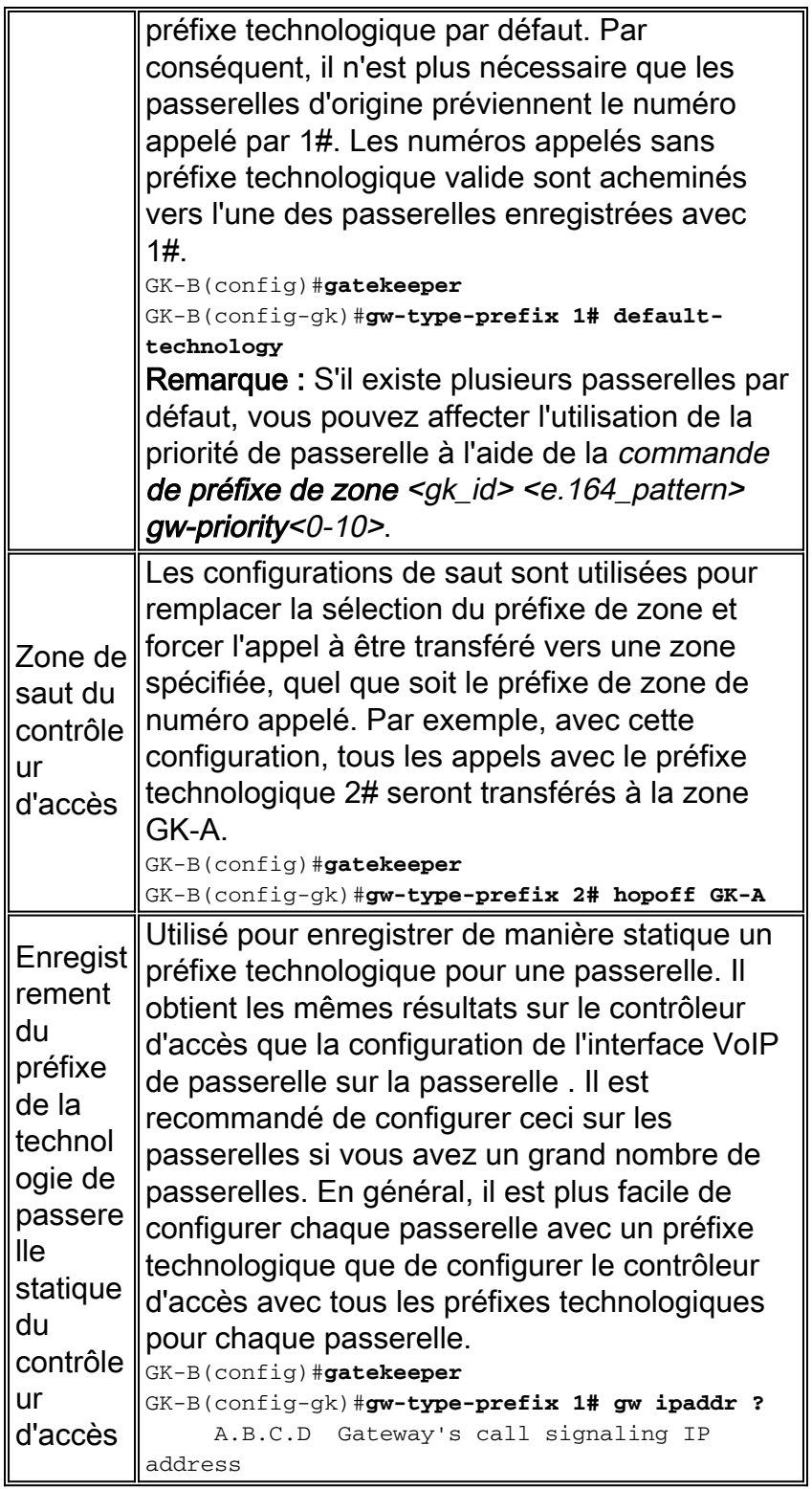

## <span id="page-4-0"></span>Algorithme de routage des appels du contrôleur d'accès / Processus décisionnel

Ces diagrammes affichent le processus de décision de routage des appels du contrôleur d'accès après réception des messages ARQ et LRQ dans les versions du logiciel Cisco IOS antérieures à 12.4 :

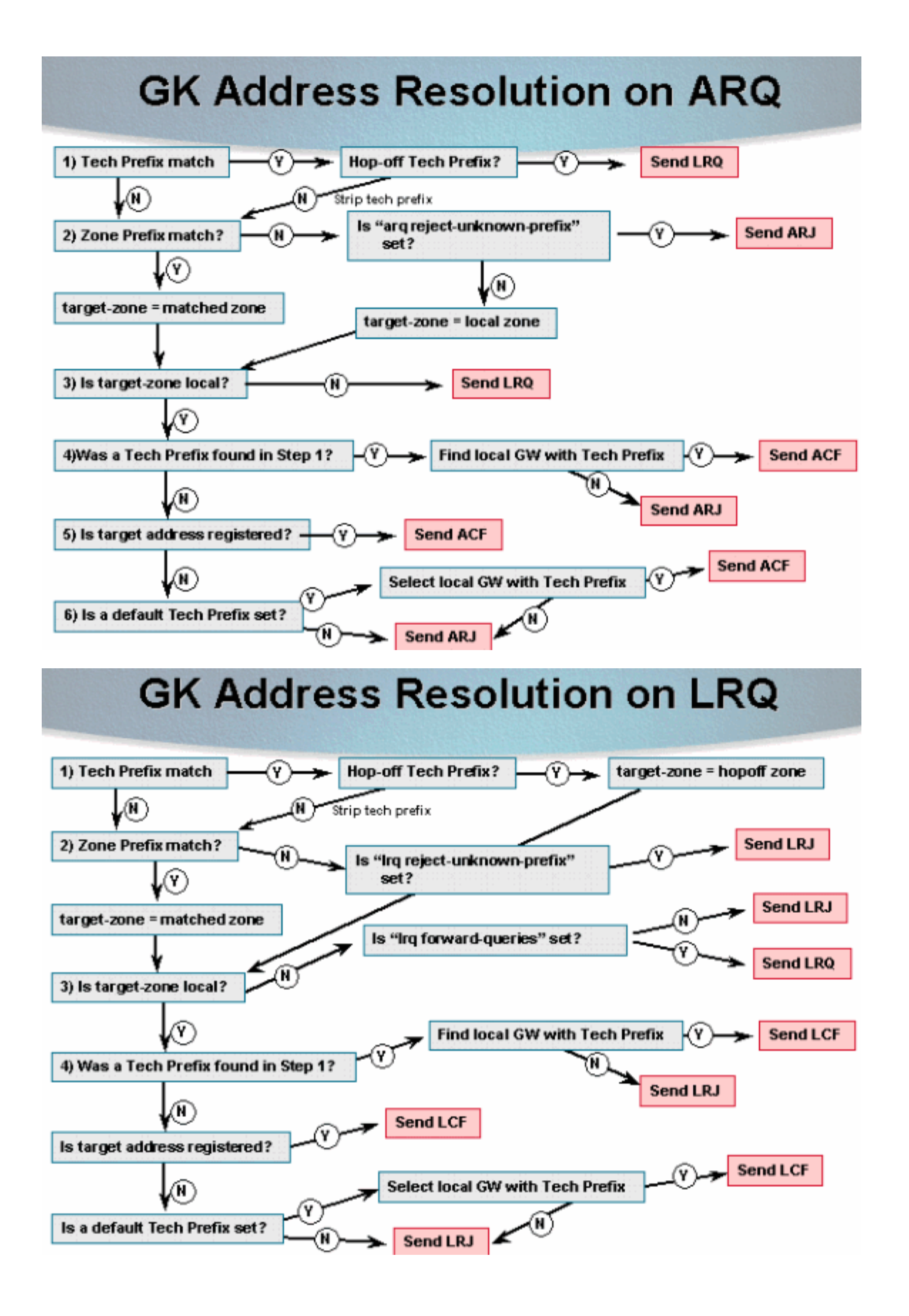

### <span id="page-6-0"></span>Routage d'appels basé sur alias

Le routage des appels du contrôleur d'accès a été modifié dans le logiciel Cisco IOS Version 12.4 et ultérieure. La correspondance basée sur H.323-ID et sur l'ID d'e-mail est effectuée avant le traitement des numéros E.164 de destination (DNIS). Si un point de terminaison a enregistré l'ID H.323/e-ID spécifié, l'ACF est envoyé. Ce schéma explique le nouveau processus de routage d'appels basé sur des alias :

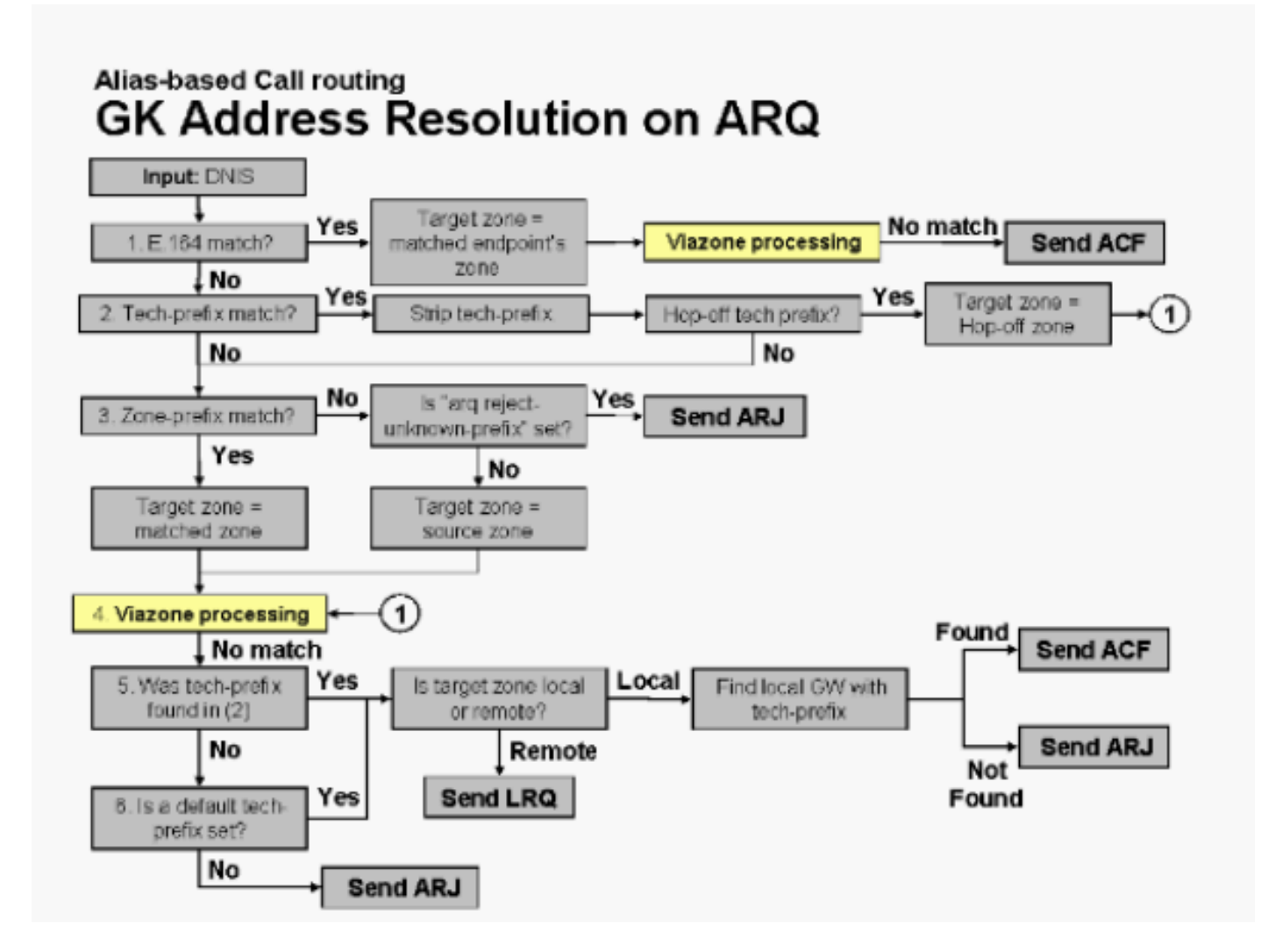

Les fonctions VIA (Voice Infrastructure and Application) sont des améliorations logicielles apportées à l'image de contrôleur d'accès Cisco existante. Grâce à cette amélioration, le contrôleur d'accès Cisco peut reconnaître deux branches d'appel sur la même plate-forme (passerelle IP-à-IP) et équilibrer la charge du trafic sur plusieurs passerelles IP-à-IP, qui sont incluses (à la fois passerelles et gardiennes) dans une zone VIA prédéfinie. Ces contrôleurs d'accès se trouvent à la périphérie du réseau du fournisseur de services de téléphonie Internet (ITSP) et sont comme un point de transfert VoIP, ou zone de transit, où le trafic VoIP est acheminé vers la destination de la zone distante. Les passerelles IP à IP de la zone VIA mettent fin aux appels entrants et les redirigent vers leurs destinations finales. Référez-vous à [Réseau](//www.cisco.com/en/US/tech/tk1077/technologies_configuration_example09186a0080203edc.shtml) [local à distance avec la fonctionnalité de passerelle IP à IP multiservice Cisco](//www.cisco.com/en/US/tech/tk1077/technologies_configuration_example09186a0080203edc.shtml) pour plus d'informations sur la zone VIA.

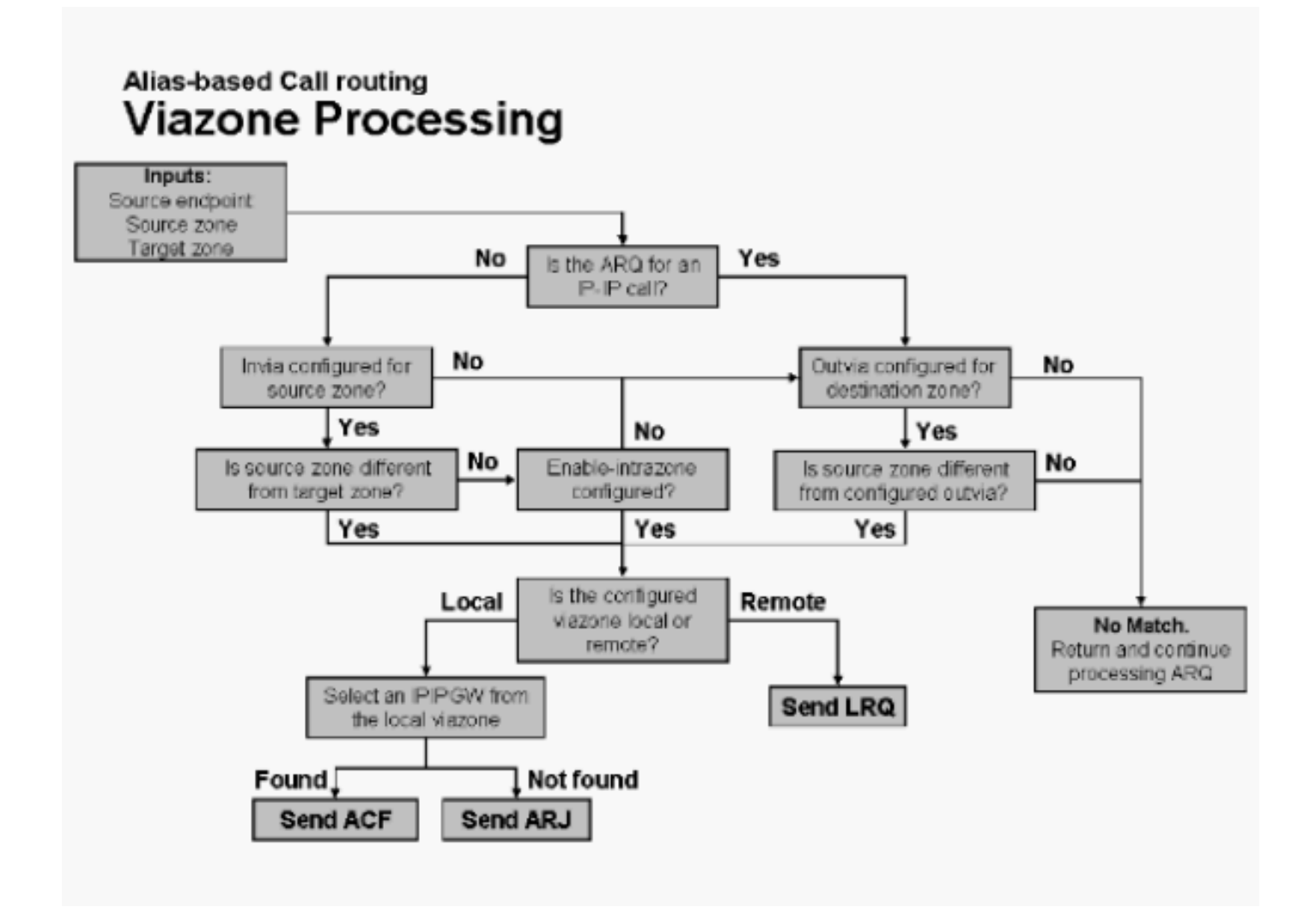

Remarque : Si la zone d'entrée ou de sortie spécifiée est introuvable dans les configurations (c'est-à-dire qu'elle n'est pas définie comme zone locale ou distante), un message ARJ est envoyé.

Afin de sélectionner une passerelle IP-IP enregistrée dans la zone de visualisation sélectionnée, cet algorithme est utilisé :

- 1. Si un préfixe tech est trouvé (dans la correspondance basée sur un alias), consultez la liste des passerelles dans le canal spécifié qui ont enregistré ce préfixe tech.
- 2. Si aucun préfixe technique n'est trouvé, examinez la liste complète des passerelles enregistrées sur le viazone spécifié.
- Sélectionnez la première passerelle IP-IP GW trouvée à l'étape 1 ou 2 et disposant de 3. ressources disponibles.
- 4. Si tous les GW IP-IP de la liste ne disposent pas de ressources, sélectionnez le premier GW IP-IP trouvé (même s'il peut s'agir d'un manque de ressources).
- 5. Si aucune passerelle IP-IP n'est trouvée, échec de retour.

# <span id="page-7-0"></span>Exemples d'appels de zone locale

Dans les exemples fournis dans cette section, les deux passerelles s'enregistrent auprès du contrôleur d'accès Cisco avec leurs ID H.323 respectifs. En outre, la passerelle (GWY) A2 s'enregistre avec une adresse E.164. Ce diagramme est utilisé pour tous les exemples de cette section :

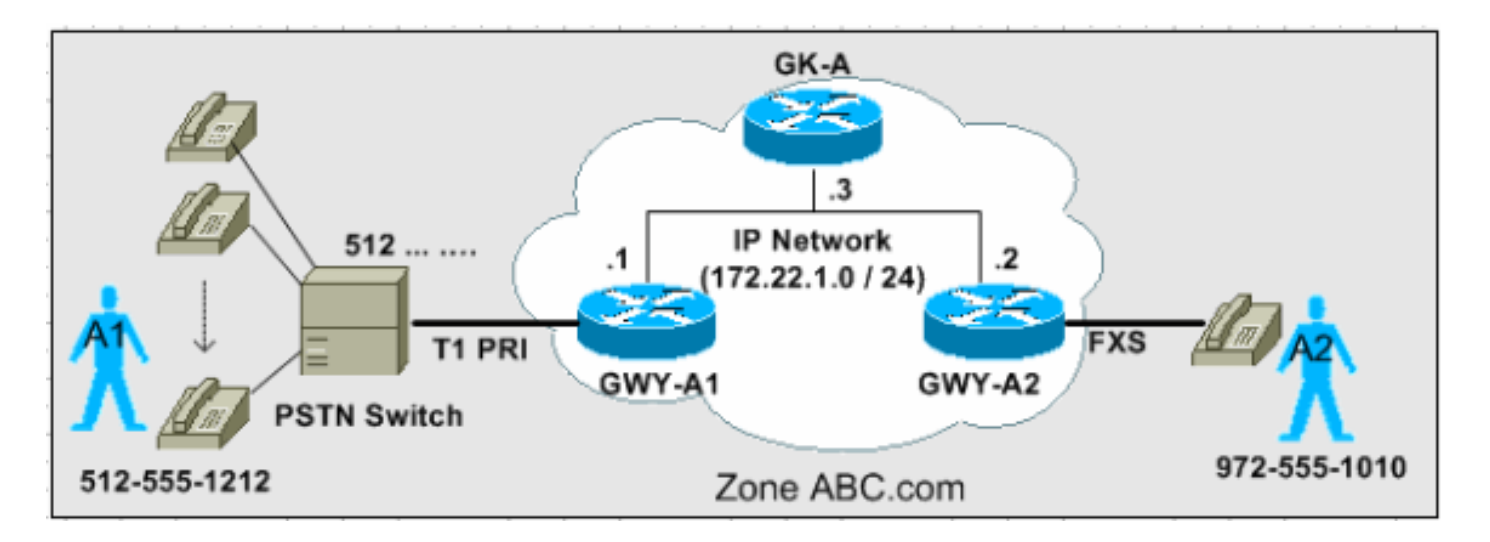

Les trois scénarios de cette section expliquent le processus de décision étape par étape utilisé par le contrôleur d'accès pour acheminer les appels en fonction des messages ARQ.

Remarque : seuls les résultats pertinents sont affichés dans ces captures de configuration.

<span id="page-8-0"></span>Scénario 1 : Aucun préfixe technologique configuré

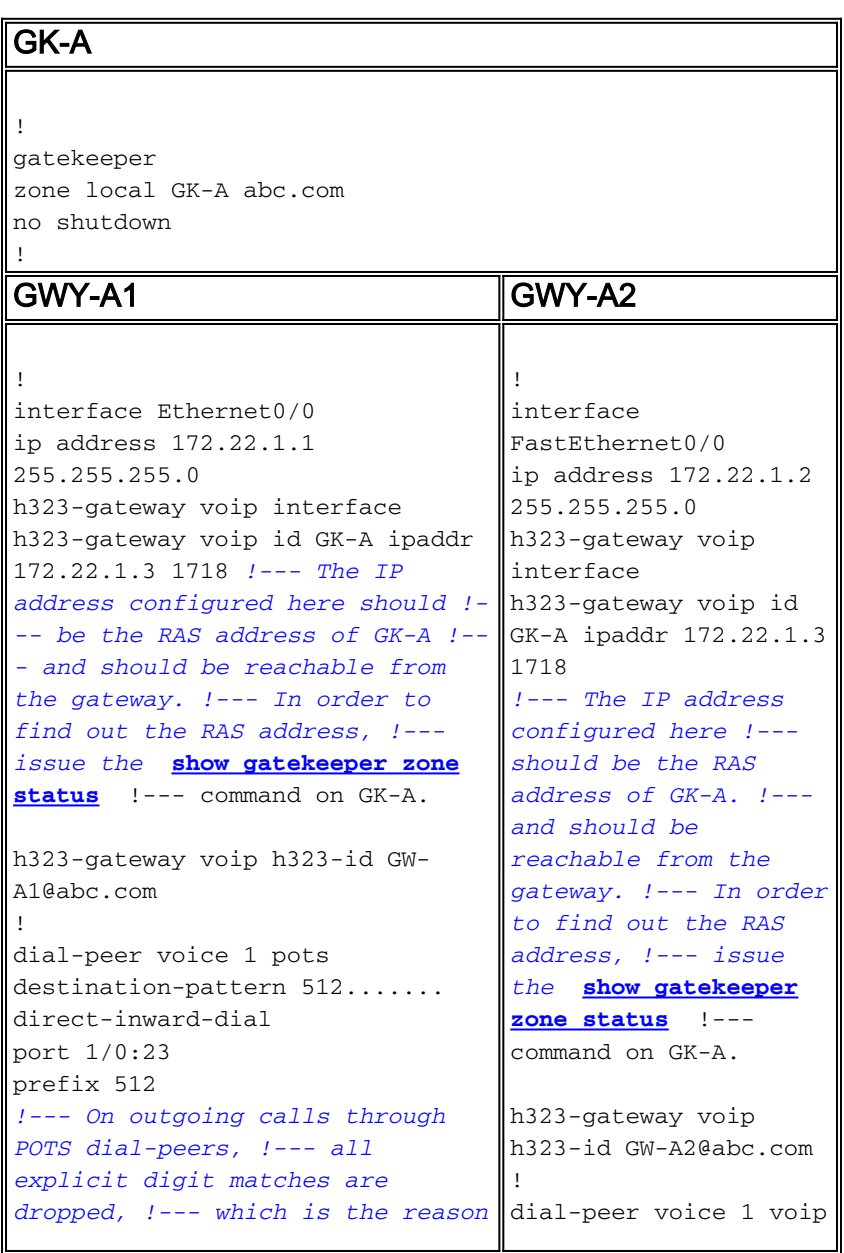

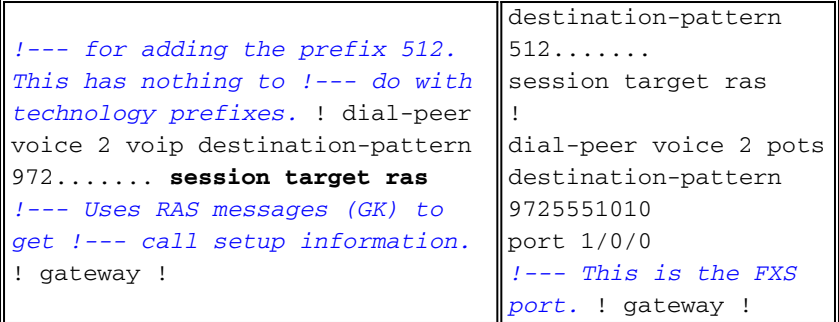

Ce résultat capturé sur GK-A affiche les enregistrements réels. Notez que GWY-A2 enregistre également l'ID E.164 du port FXS.

#### GK-A#**show gatekeeper endpoints** GATEKEEPER ENDPOINT REGISTRATION ================================ CallSignalAddr Port RASSignalAddr Port Zone Name Type F --------------- ----- --------------- ----- --------- ---- -- 172.22.1.1 1720 172.22.1.1 49317 GK-A VOIP-GW **H323-ID: GW-A1@abc.com** 172.22.1.2 1720 172.22.1.2 58196 GK-A VOIP-GW **E164-ID: 9725551010 H323-ID: GW-A2@abc.com** Total number of active registrations = 2

Action de premier appel : L'utilisateur A1 appelle l'utilisateur A2 au 972-555-1010. Utilisez le diagramme ARQ pour terminer le processus de décision.

#### GK-A reçoit ARQ de GWY-A1.

- 1. Le préfixe technologique correspond-il ? Non
- 2. Le préfixe de zone correspond-il ? Non
- 3. La commande **arq deny-inconnu-prefix est-elle** définie ? *Non, la zone cible est égale à la* zone locale.
- 4. La zone cible est-elle locale ? Oui
- 5. Un préfixe technologique a-t-il été trouvé à l'étape 1 ? Non
- 6. L'adresse cible est-elle enregistrée ? Oui. Envoyer ACF.

Configuration de l'appel réussie.

Remarque : GWY-A2 a l'ID de destination E.164 enregistré (port FXS). Par conséquent, le contrôleur d'accès a pu accepter l'appel.

Action du deuxième appel : L'utilisateur A2 compose le 512-555-1212 pour appeler l'utilisateur A1.

GK-A reçoit ARQ de GWY-A2.

- 1. Le préfixe technologique correspond-il ? Non
- 2. Le préfixe de zone correspond-il ? Non
- 3. La commande **arq deny-inconnu-prefix est-elle** définie ? Non, la zone cible est égale à la zone locale.
- 4. La zone cible est-elle locale ? Oui
- 5. Un préfixe technologique a-t-il été trouvé à l'étape 1 ? Non
- 6. L'adresse cible est-elle enregistrée ? Non

7. Le préfixe de technologie par défaut est-il défini ? Non, envoyez ARJ. Échec de la configuration de l'appel.

Remarque : le scénario 2 explique comment résoudre ce problème de routage d'appels avec des préfixes technologiques.

### <span id="page-10-0"></span>Scénario 2 : Préfixes technologiques configurés

Dans ce scénario, les modifications de configuration suivantes sont apportées :

- GWY-A1 Ajout de la commande **h323-gateway voip tech-prefix 1#**. GWY-A1 s'enregistre sur GK-A avec le préfixe technologique 1#.
- $\bullet$  GWY-A1 Ajout d'un terminal de numérotation dial-peer POTS avec une commande destination-pattern qui correspond au numéro appelé entrant de GWY-A2 avec le préfixe technologique 1#.
- GK-A Ajout de la commande GK-A au **préfixe de zone**. Définit les préfixes de zone locale gérés par GK-A.
- GK-A Ajout de la commande arq deny-inconnu-prefix. Cela oblige GK-A à accepter uniquement les appels ARQ pour les préfixes de zone qu'il gère. Dans le scénario 1, ceci n'a pas été configuré. Par conséquent, la zone cible a été définie sur la zone locale par défaut.
- $\bullet$  GWY-A2 Ajout de la commande tech-prefix 1# sous la configuration de terminal de numérotation dial-peer VoIP. De cette façon, GWY-A2 préfixe les chiffres 1# aux appels VoIP sortants. GK-A identifie le modèle 1# pour sélectionner GWY-A1 comme passerelle de destination.

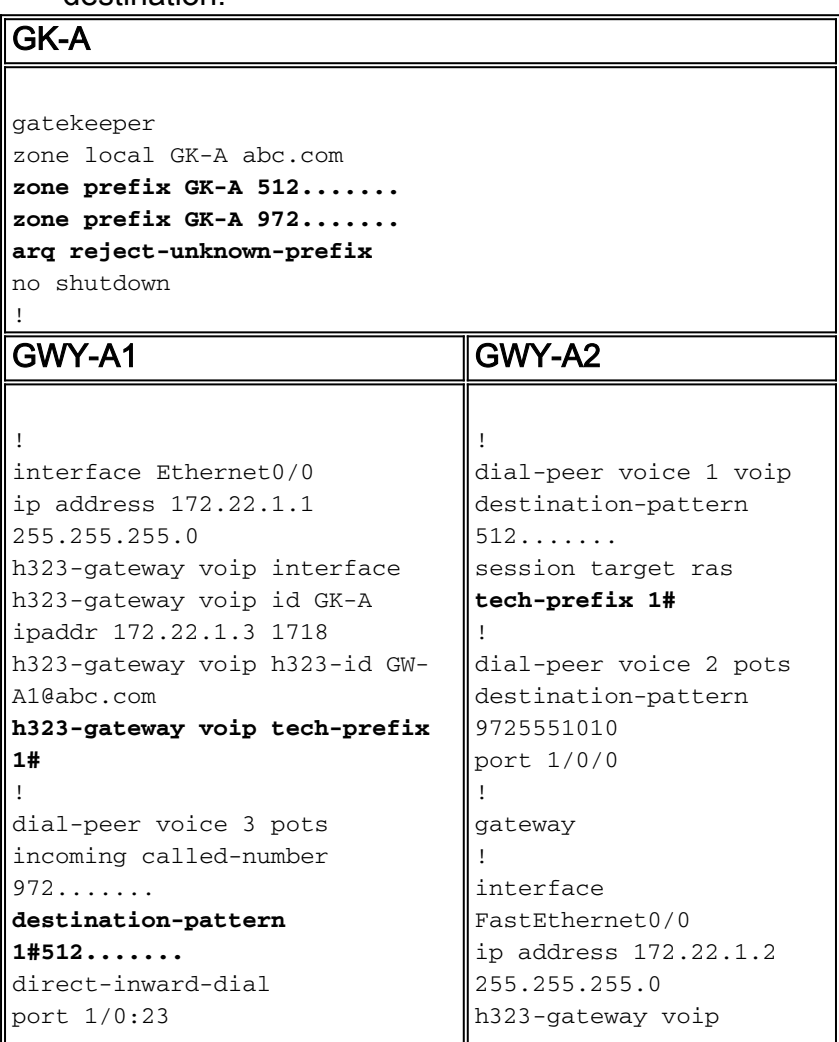

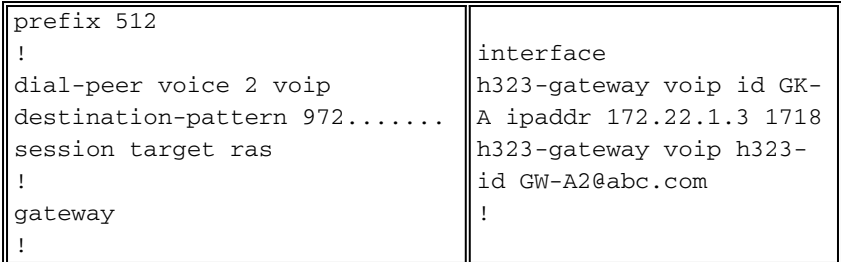

Ce résultat capturé sur GK-A affiche les préfixes de technologie enregistrés :

#### GK-A#**show gatekeeper gw-type-prefix**

```
 GATEWAY TYPE PREFIX TABLE
 =========================
 Prefix: 1#*
 Zone GK-A master gateway list:
 172.22.1.1:1720 GW-A1
```
Remarque : Au lieu de configurer GW-A1 avec la commande h323-gateway voip tech-prefix 1#, il est possible d'effectuer la même opération en configurant manuellement ces informations dans GK-A avec la commande.

GK-A(config-gk)#**gw-type-prefix 1#\* gw ipaddr 172.22.1.1**

Action d'appel : L'utilisateur A2 compose le 512-555-1212 pour appeler l'utilisateur A1.

GK-A reçoit ARQ de GWY-A2.

- 1. Le préfixe technologique correspond-il ? OuiRemarque : après la correspondance de préfixe technologique, le contrôleur d'accès l'efface pour analyser le préfixe de zone. Cette bande n'est effectuée que par l'analyse du contrôleur d'accès. La passerelle d'origine l'ajoute toujours dans la configuration de l'appel à la passerelle de terminaison.
- 2. Le préfixe de zone correspond-il ? Oui. Définissez la zone cible sur égale à la zone locale.
- Le nom de l'alias (après le préfixe technique dénudé) correspond-il à une GW enregistrée ? 3. No. (Si oui, envoyez ACF).
- 4. La zone cible est-elle locale ? Oui
- 5. Un préfixe technologique a-t-il été trouvé à l'étape 1 ? Oui
- 6. Une passerelle locale avec un préfixe technologique a-t-elle été trouvée ? *Oui. Envoyer* ACF.Configuration de l'appel réussie.

Cette sortie de commande debug GK-A illustre le comportement ci-dessus.

Remarque : Cette commande debug est une commande de débogage utile mais masquée. Par conséquent, l'analyseur n'affiche pas le débogage.

GK-A#**debug gatekeeper main 5**

 \*Jun 19 09:50:10.086: gk\_rassrv\_arq: arqp=0x631CC400, crv=0x82, answerCall=0 \*Jun 19 09:50:10.086: gk\_dns\_locate\_gk(): No Name servers \*Jun 19 09:50:10.086: rassrv\_get\_addrinfo**(1#5125551010): Matched tech-prefix 1#** \*Jun 19 09:50:10.086: rassrv\_get\_addrinfo**(1#5125551010): Matched zone prefix 512** \*Jun 19 09:50:10.118: gk\_rassrv\_arq: arqp=0x631CC400, crv=0x1A, answerCall=1

Remarque : Il s'agit d'une configuration alternative plus intuitive :

- Émettez la commande **h323-gateway voip tech-prefix 512** afin de configurer GWY-A1 pour s'enregistrer avec le préfixe technologique 512.
- De cette façon, GWY-A2 n'a pas besoin de passer le préfixe dans le segment d'appel de terminal de numérotation dial-peer VoIP car le modèle de destination inclut déjà 512. Par conséquent, retirez la commande tech-prefix 1# dans la configuration GWY-A2 et supprimez également 1# du modèle de destination sous le terminal de numérotation dial-peer pots sur GWY-A1.

#### <span id="page-12-0"></span>Scénario 3 : Préfixes technologiques par défaut configurés

Dans ce scénario, GWY-A1 s'enregistre avec le préfixe technologique 1# et GK-A est configuré pour acheminer les appels sans correspondance de préfixe technologique avec les passerelles de préfixe technologique par défaut. Par conséquent, GWY-A2 n'a pas besoin d'être configuré pour transmettre le préfixe de la technologie de destination.

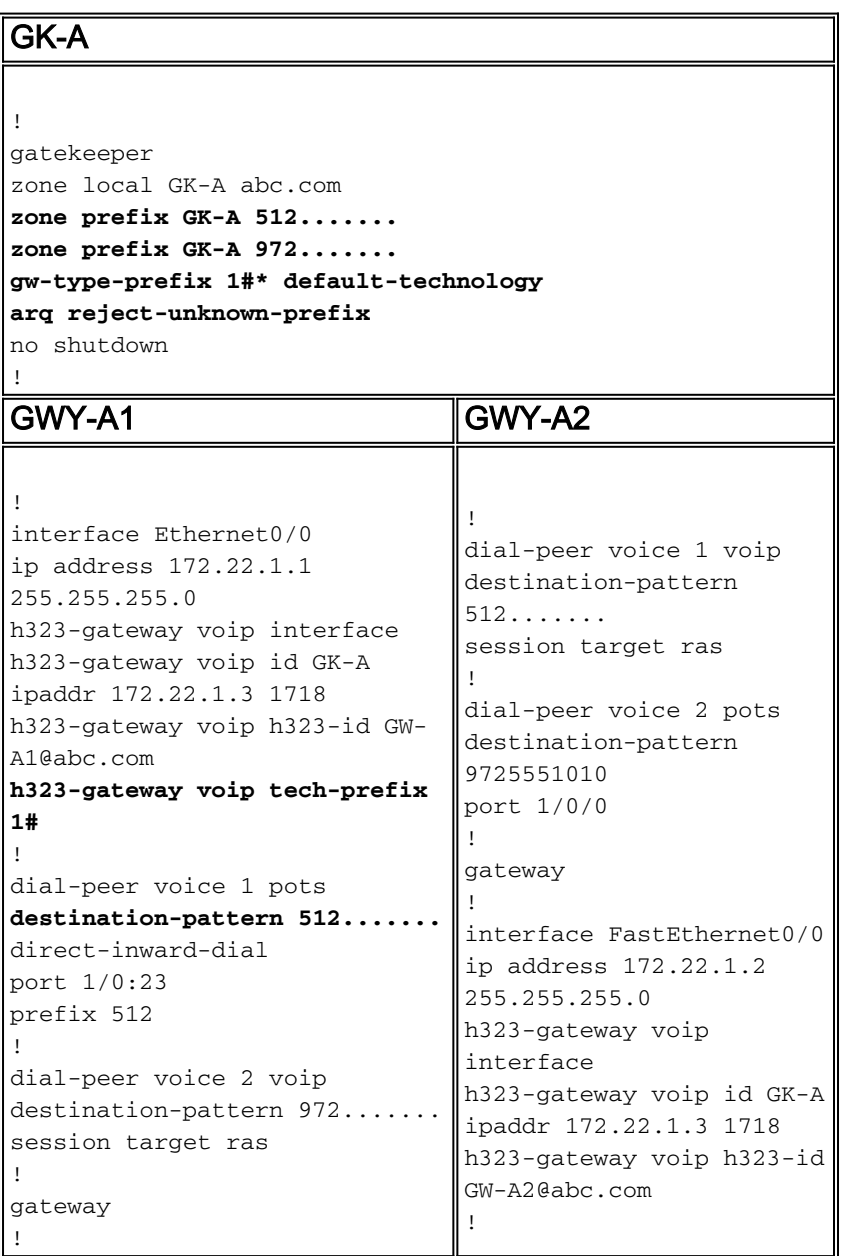

Ce résultat capturé sur GK-A affiche les préfixes de technologie enregistrés :

 GATEWAY TYPE PREFIX TABLE ========================= **Prefix: 1#\* (Default gateway-technology)** Zone GK-A master gateway list: 172.22.1.1:1720 GW-A1

Action d'appel : L'utilisateur A2 compose le 512-555-1212 pour appeler l'utilisateur A1.

GK-A reçoit ARQ de GWY-A2.

- 1. Le préfixe technologique correspond-il ? Non
- 2. Le préfixe de zone correspond-il ? Oui. Définissez la zone cible sur égale à la zone locale.
- 3. La zone cible est-elle locale ? Oui
- 4. Un préfixe technologique a-t-il été trouvé à l'étape 1 ? Non
- 5. L'adresse cible est-elle enregistrée ? Non
- 6. Le préfixe de technologie par défaut est-il défini ? *Oui. Sélectionnez la passerelle locale avec* le préfixe technologique (un seul disponible).
- 7. Envoyer ACF.Configuration de l'appel réussie.

### <span id="page-13-0"></span>Exemples d'appels de zone distante

Dans ces exemples, il existe deux zones H.323 : l'une contrôlée par GK-A et l'autre par GK-B.

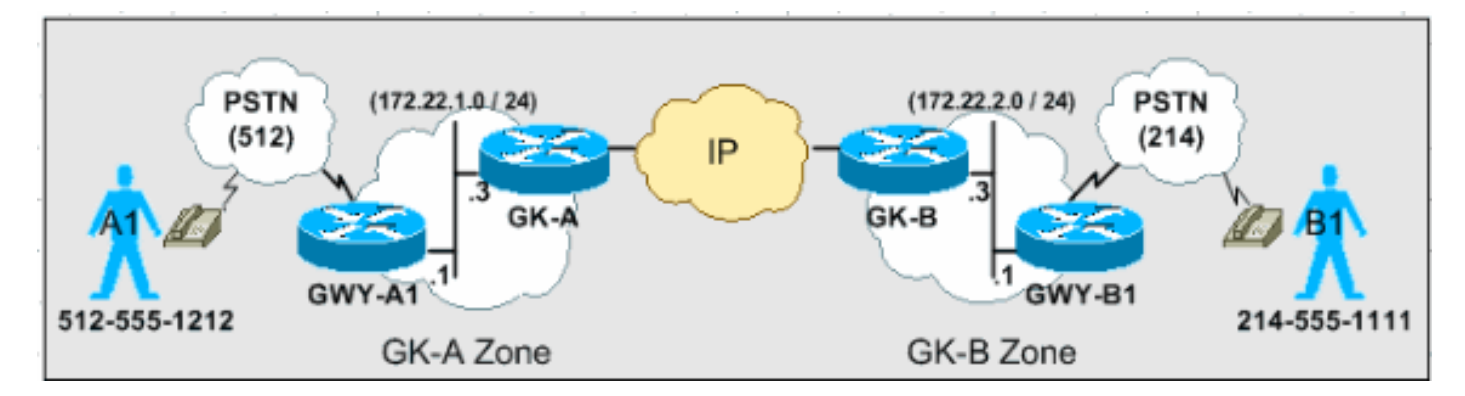

Les scénarios de cette section expliquent le processus de décision étape par étape utilisé par les contrôleurs d'accès pour acheminer les appels en fonction des messages ARQ et LRQ.

Remarque : seuls les résultats pertinents sont affichés dans ces exemples de configuration.

#### <span id="page-13-1"></span>Scénario 1 : Porteurs de zone configurés avec des préfixes technologiques par défaut

Dans ce scénario, GWY-A1 s'enregistre sur GK-A avec le préfixe technologique 1# et GWY-B1 s'enregistre sur GK-B avec le préfixe technologique 2#. Les deux contrôleurs d'accès sont configurés avec des passerelles de préfixe de technologie par défaut.

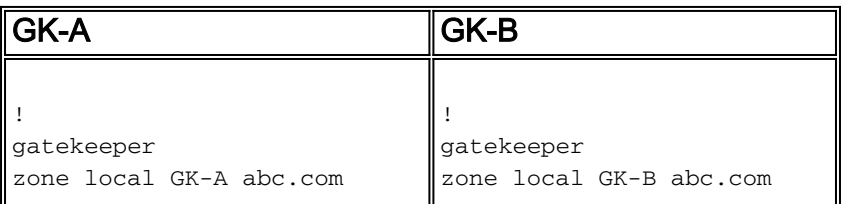

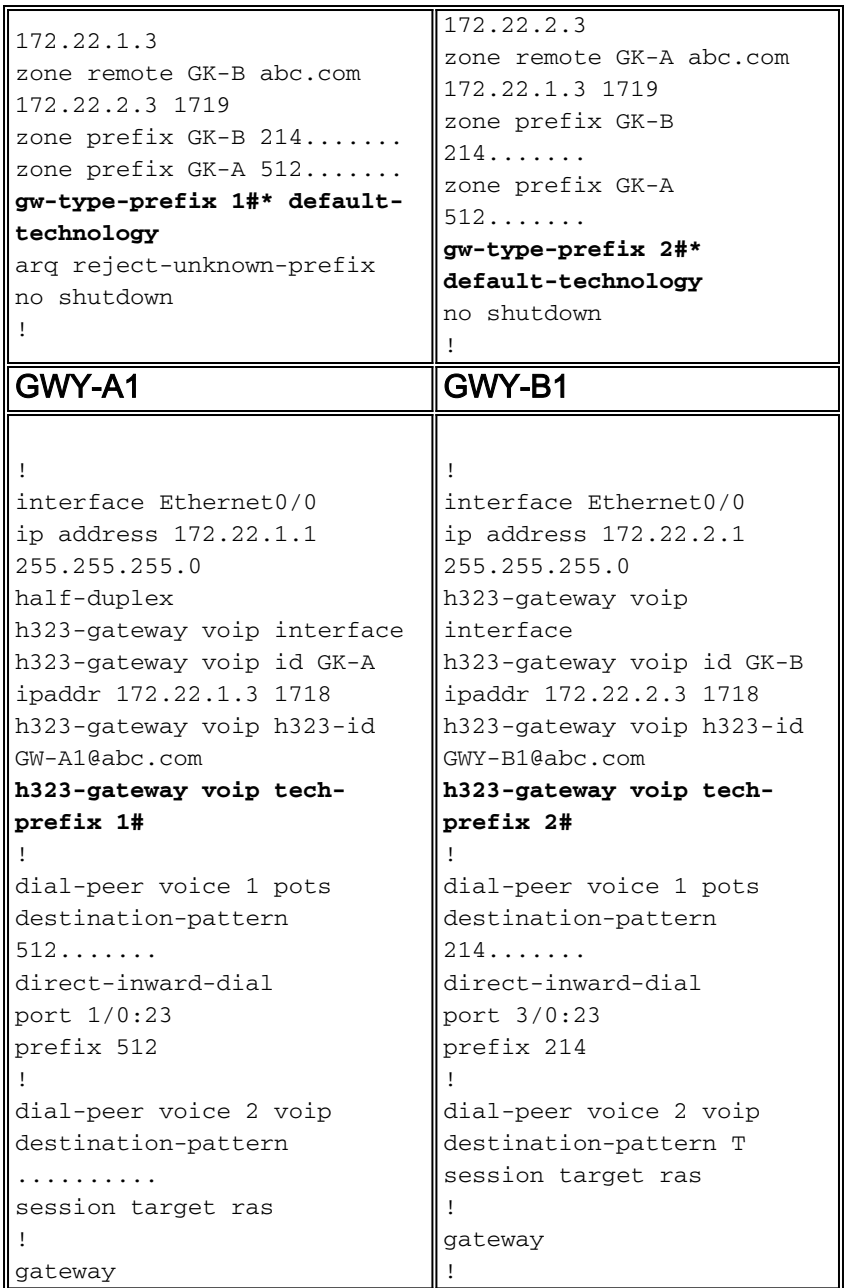

Action d'appel : L'utilisateur A1 compose le 214-555-1111 pour appeler l'utilisateur B1.

GK-A reçoit ARQ de GWY-A1.

- 1. Le préfixe technologique correspond-il ? Non
- 2. Le préfixe de zone correspond-il ? *Oui. Définissez la zone cible sur égale à la zone GK-B* distante (214).
- 3. La zone cible est-elle locale ? Non
- 4. Envoyer LRQ à GK-B.

GK-B reçoit LRQ de GK-A.

- 1. Le préfixe technologique correspond-il ? Non
- 2. Le préfixe de zone correspond-il ? Oui. Définissez la zone cible sur égale à la zone locale.
- 3. La zone cible est-elle locale ? Oui
- 4. Un préfixe technologique a-t-il été trouvé à l'étape 1 ? Non
- 5. L'adresse cible est-elle enregistrée ? Non
- 6. Le préfixe de technologie par défaut est-il défini ? Oui. Sélectionnez la passerelle locale avec

le préfixe technologique (2#).

Envoyer LCF à GK-A.GK-A reçoit LCF de GK-B avec les informations de la passerelle de 7. terminaison.GK-A envoie ACF à GWY-A1.La configuration de l'appel a réussi.

### <span id="page-15-0"></span>Scénario 2 : Porteurs de zone configurés sans préfixes technologiques par défaut

Dans ce scénario, GWY-A1 s'enregistre sur GK-A avec le préfixe technologique 1# et GWY-B1 s'enregistre sur GK-B avec le préfixe technologique 2#. GWY-A1 ajoute le préfixe technologique 2# à la chaîne de numéros appelés lors d'appels vers (214) et GWY-B1 ajoute le préfixe technologique 1# à la chaîne de numéros appelés lors d'appels vers (512).

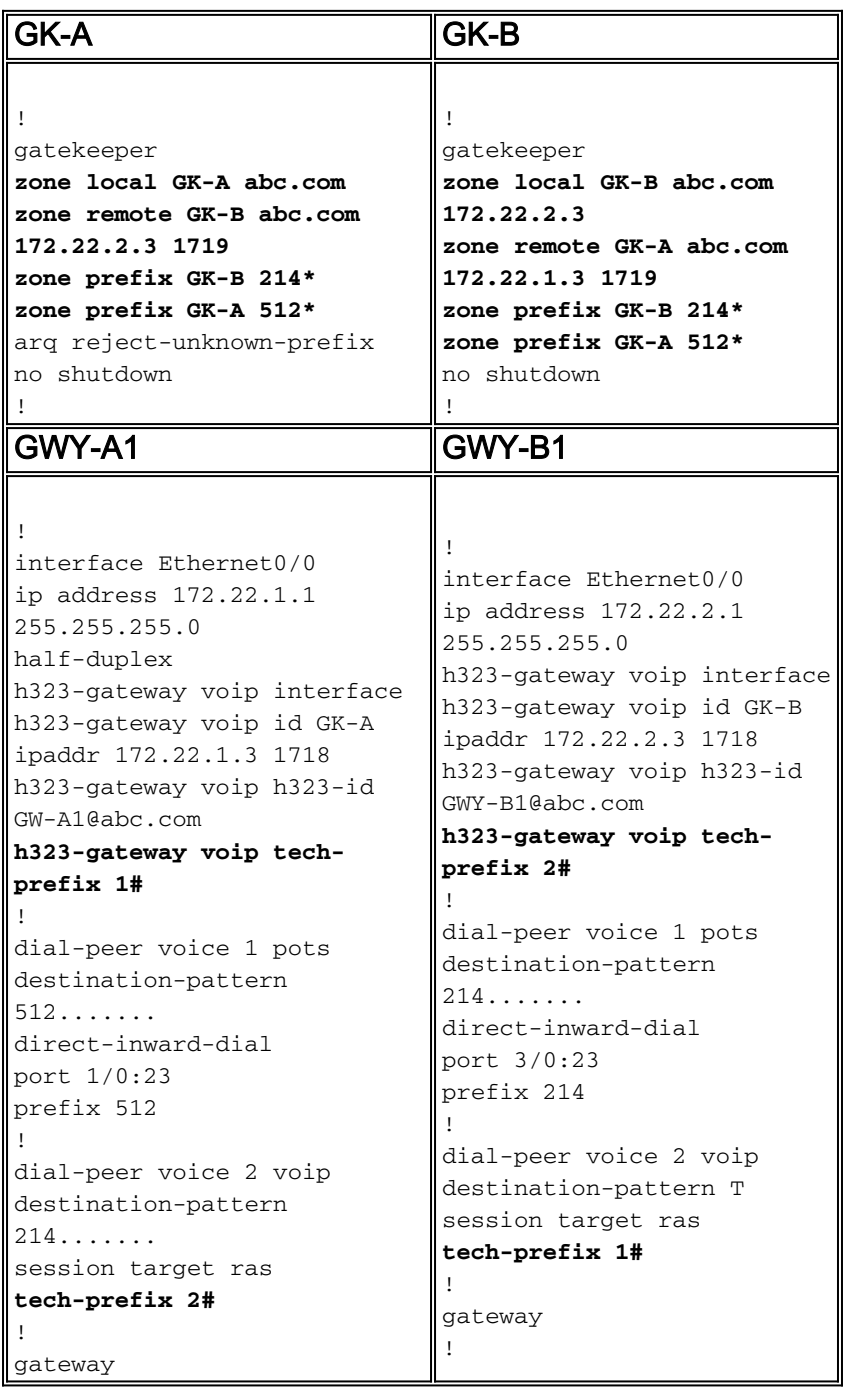

Action de premier appel : L'utilisateur B1 compose le 512-555-1212 pour appeler l'utilisateur A1.

GK-B reçoit ARQ de GWY-B1.

- 1. Le préfixe technologique correspond-il ? Non
- 2. Le préfixe de zone correspond-il ? *Non***Remarque :** GK-B n'ayant pas connaissance d'un préfixe de technologie 1#, il suppose qu'il fait partie du numéro appelé et le lit comme préfixe de zone.
- 3. La zone cible est-elle locale?*Oui***Note :** GK-B prend la *zone cible* par défaut *égale la zone* locale parce que la commande arq deny-inconnu-prefix n'est pas définie.
- 4. Un préfixe technologique a-t-il été trouvé à l'étape 1 ? Non
- 5. L'adresse cible est-elle enregistrée ? Non
- 6. Le préfixe de technologie par défaut est-il défini ? Non
- 7. Envoyez ARJ à GWY-B1.Échec de la configuration de l'appel.

Ce résultat a été capturé dans GK-B pour illustrer plus en détail ce comportement :

```
!--- From debug gatekeeper main 5. GK-B# gk_rassrv_arq: arqp=0x62F6A7E0, crv=0x22, answerCall=0
gk_dns_locate_gk(): No Name servers
rassrv_get_addrinfo(1#5125551212): Tech-prefix match failed
rassrv_get_addrinfo(1#5125551212): unresolved zone prefix, using source zone GK-B
rassrv_get_addrinfo(1#5125551212): unknown address and no default technology defined
gk_rassrv_sep_arq(): rassrv_get_addrinfo() failed (return code = 0x103)
!--- From debug ras. GK-B# RecvUDP_IPSockData successfully rcvd message of length 156 from
172.22.2.1:51141 ARQ (seq# 1796) rcvdparse_arq_nonstd: ARQ Nonstd decode succeeded, remlen= 156
IPSOCK_RAS_sendto: msg length 4 from 172.22.2.3:1719 to 172.22.2.1: 51141
RASLib::RASSendARJ: ARJ (seq# 1796) sent to 172.22.2.1
```
Configurez les contrôleurs d'accès pour identifier les préfixes de la technologie de zone distante afin de résoudre ce problème.

- $\bullet$  Ajoutez ceci à GK-B : GK-B(config-gk)#**gw-type-prefix 1# hopoff GK-A**
- $\bullet$  Ajoutez ceci à GK-A : GK-A(config-gk)#**gw-type-prefix 2# hopoff GK-B**

Notez que le terminal de numérotation dial-peer POTS des passerelles de terminaison doit être mis à jour pour faire correspondre les chaînes de numérotation entrantes aux préfixes de la technologie.

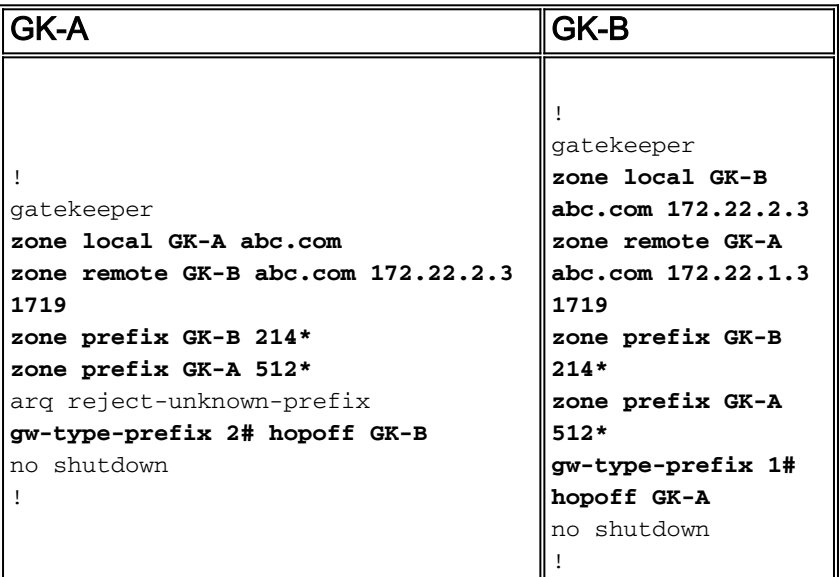

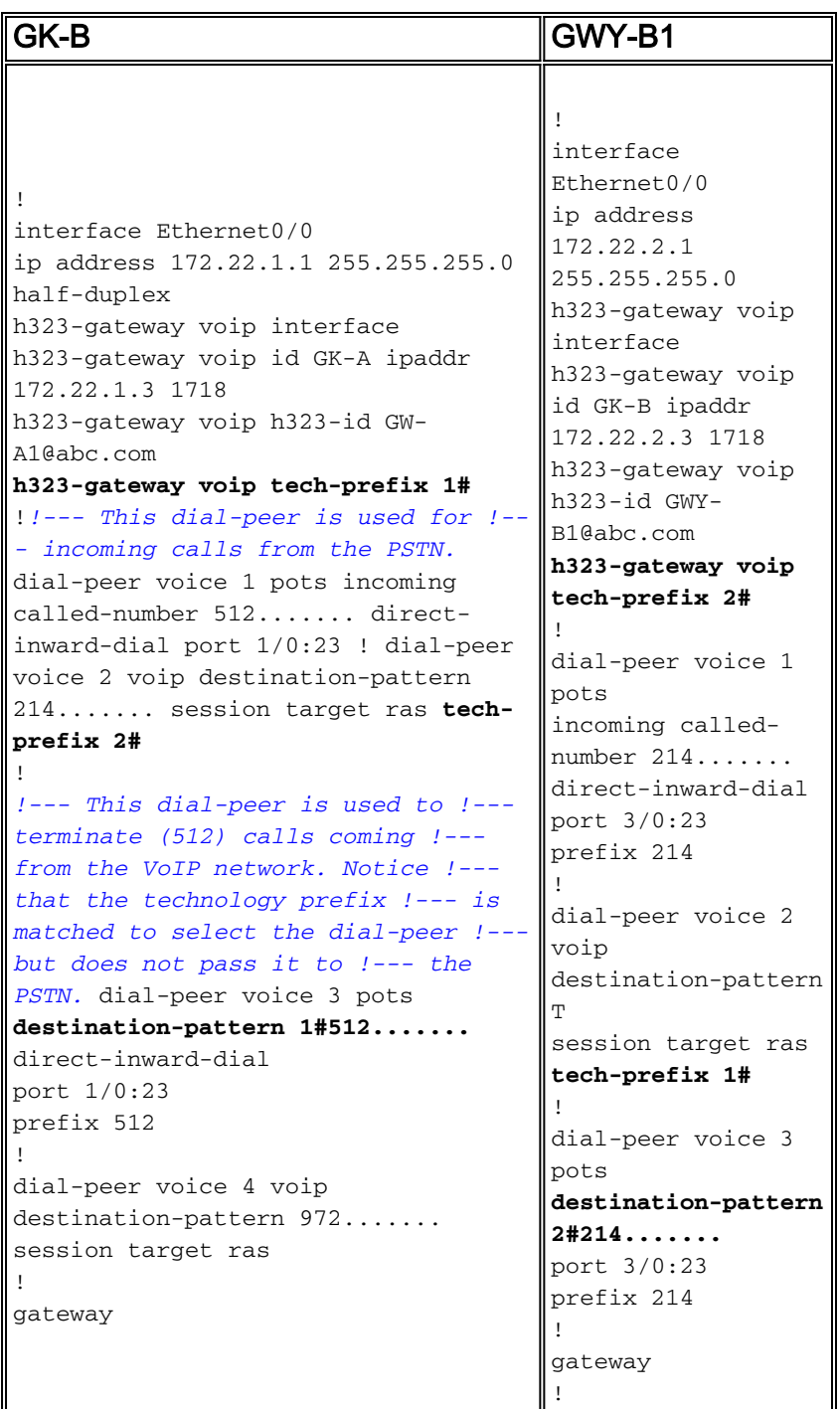

Action du deuxième appel : L'utilisateur B1 compose le 512-555-1212 pour appeler l'utilisateur A1.

GK-B reçoit ARQ de GWY-B1.

- 1. Le préfixe technologique correspond-il ? Oui
- 2. Existe-t-il un préfixe de technologie de saut ? Oui
- 3. Envoyer LRQ à GK-A.Remarque : le LRQ inclut le préfixe de technologie dans le numéro appelé pour l'analyse GK-A.

GK-A reçoit LRQ de GK-B.

- 1. Le préfixe technologique correspond-il ? Oui
- 2. Existe-t-il un préfixe de technologie de saut ? NonRemarque : afin de poursuivre l'analyse du routage des appels, GK-A supprime le préfixe technologique. Le préfixe technologique reste dans la chaîne du numéro appelé lorsque les passerelles configurent les branches d'appel.
- 3. Le préfixe de zone correspond-il ? Oui. Définissez la zone cible sur égale à la zone locale.
- 4. La zone cible est-elle locale ? Oui
- 5. Un préfixe technologique a-t-il été trouvé à l'étape 1 ? Oui
- 6. Avez-vous trouvé une passerelle locale avec un préfixe technologique ? Oui
- 7. Envoyer LCF à GK-B.GK-B reçoit LCF de GK-A avec les informations de la passerelle de terminaison.GK-B envoie ACF à GWY-B1.Configuration de l'appel réussie.

Cette sortie de commande a été capturée dans GK-B pour illustrer plus en détail ce comportement :

*!--- From debug gatekeeper main 5.* GK-B# **gk\_rassrv\_arq:** arqp=0x62ED2D68, crv=0x24, answerCall=0 gk\_dns\_locate\_gk(): No Name servers rassrv\_get\_addrinfo**(1#5125551212): Matched tech-prefix 1#** rassrv\_put\_remote\_zones\_from\_zone\_list() **zone GK-A** gk\_rassrv\_irr: irrp=0x62F0D8FC, from 172.22.2.1:51141  $GK-R#$  $C<sub>K</sub> - B<sub>#</sub>$ *!--- From debug ras.* RecvUDP\_IPSockData successfully received message of length 156 from 172.22.2.1:51141 **ARQ (seq# 1809)** rcvdparse\_arq\_nonstd: ARQ Nonstd decode succeeded, remlen= 156 IPSOCK\_RAS\_sendto: msg length 104 from 172.22.2.3:1719 to 172.22.1.3: 1719 RASLib::**RASSendLRQ: LRQ (seq# 1042) sent to 172.22.1.3** IPSOCK\_RAS\_sendto: msg length 7 from 172.22.2.3:1719 to 172.22.2.1: 51141 RASLib::RASSendRIP: RIP (seq# 1809) sent to 172.22.2.1 RecvUDP\_IPSockData successfully rcvd message of length 131 from 172.22.1.3:1719 **LCF (seq# 1042) rcvdparse\_lcf\_nonstd: LCF** Nonstd decode succeeded, remlen= 131 IPSOCK\_RAS\_sendto: msg length 34 from 172.22.2.3:1719 to 172.22.2.1: 51141 RASLib::**RASSendACF: ACF (seq# 1809) sent to 172.22.2.1** RecvUDP\_IPSockData successfully rcvd message of length 76 from 172.22.2.1:51141

### <span id="page-18-0"></span>Commandes de vérification et de dépannage

Cette section fournit une liste des commandes show et debug utilisées pour vérifier et dépanner les problèmes de routage des appels du contrôleur d'accès et de la passerelle.

L'[Outil Interpréteur de sortie \(clients enregistrés uniquement\) \(OIT\) prend en charge certaines](https://www.cisco.com/cgi-bin/Support/OutputInterpreter/home.pl) [commandes show.](https://www.cisco.com/cgi-bin/Support/OutputInterpreter/home.pl) Utilisez l'OIT pour afficher une analyse de la sortie de la commande show .

Remarque : Consulter les [renseignements importants sur les commandes de débogage](//www.cisco.com/en/US/tech/tk801/tk379/technologies_tech_note09186a008017874c.shtml) avant d'utiliser les commandes de débogage.

- show gateway Permet de vérifier l'enregistrement des alias E.164 et H.323 pour la passerelle.
- show gatekeeper endpoints Utilisé pour vérifier l'alias E.164 et H.323 enregistré avec le gatekeeper.
- show gatekeeper gw-type-prefix Permet de vérifier les enregistrements de préfixe E.164 sur le gatekeeper.
- show gatekeeper zone prefix | status : permet de vérifier l'état de la zone et les paramètres de configuration.
- debug ras : applicable aux passerelles et aux contrôleurs d'accès.
- debug h225 asn1 Applicable aux passerelles et aux contrôleurs d'accès.
- show dial-peer voice : permet de vérifier les préfixes de technologie configurés sous les terminaux de numérotation dial-peer.

### <span id="page-19-0"></span>Informations connexes

- [Présentation des contrôleurs d'accès H.323](//www.cisco.com/en/US/tech/tk1077/technologies_tech_note09186a00800c5e0d.shtml?referring_site=bodynav)
- [Dépannage des problèmes liés à l'enregistrement du contrôleur d'accès](//www.cisco.com/en/US/tech/tk1077/technologies_tech_note09186a008011221e.shtml?referring_site=bodynav)
- <u>[Voix Comprendre comment les homologues de numérotation entrante et sortante sont](//www.cisco.com/en/US/tech/tk652/tk90/technologies_tech_note09186a008010fed1.shtml?referring_site=bodynav)</u> [associés sur les plates-formes Cisco IOS](//www.cisco.com/en/US/tech/tk652/tk90/technologies_tech_note09186a008010fed1.shtml?referring_site=bodynav)
- [Assistance technique concernant la technologie vocale](//www.cisco.com/web/psa/technologies/index.html?c=268436015&referring_site=bodynav)
- [Assistance concernant les produits vocaux et de communications unifiées](//www.cisco.com/web/psa/products/index.html?c=278875240&referring_site=bodynav)
- [Dépannage des problèmes de téléphonie IP Cisco](http://www.amazon.com/exec/obidos/tg/detail/-/1587050757/102-3569222-3545713?referring_site=bodynav)
- [Support et documentation techniques Cisco Systems](//www.cisco.com/cisco/web/support/index.html?referring_site=bodynav)